# **MODULE 3: PHOTO EDITING**

Even if your photo is perfectly composed, maybe the lighting wasn't quite right, or the subject was slightly blurry. Editing your photos will take them from good...to great!

#### **ACTIVITY: Time to Edit**

- 1. Download the "Snapseed" app.
- 2. Open your photos in Snapseed.
- 3. Select one of the photos you just took, and tap to edit.
- 4. Choose "Tools" to access the adjustment sliders

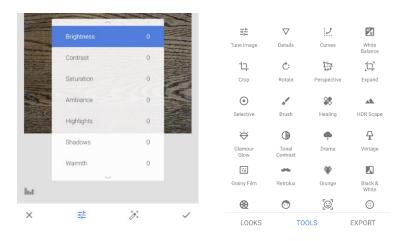

#### BRIGHTNESS

Brightness changes how light the image is, similar to how ISO works on a camera.

- 1. Under Tools, click "Tune Image".
- 2. Select Brightness.
- 3. Slide your finger right and left to make adjustments.

Which one looks the best to you?

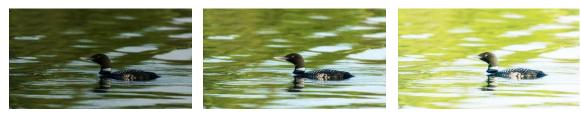

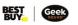

#### SATURATION

Saturation reduces (or increases) the amount of each colour in a photo, equally.

- 1. Under Tools, click "Tune Image".
- 2. Select Saturation.
- 3. Slide your finger up and down the screen to select it.

Which do you like best?

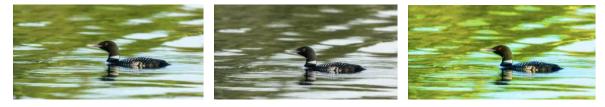

#### CROPPING

Cropping a photo can remove unwanted items from the background or allow you to focus more on the main subject. Using the Cropping tool, you can crop your image, flip it or rotate it.

- 1. Under Tools, select "Crop".
- 2. A grid will appear as you adjust a crop.
- 3. Adjust the grid using your fingers.
- 4. Once you've settled on the crop, tap the checkmark to finalize it.

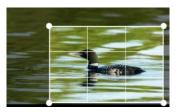

### SHARPENING

Sharpening reduces (or increases) the contrast between different coloured pixels, and makes an image appear more detailed. Sharpening a photo can be a good way to make a slightly blurry image clearer, or to give an image more impact.

- In the Tools menu, click on "Details" (the triangle symbol).
- Slide your finger right and left to make adjustments.

Can you see the separation of the feathers on the loon?

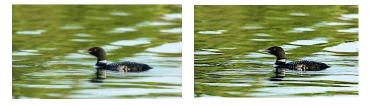

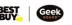

## WHERE CAN I GO FROM HERE?

Look at the photographs you set aside at the beginning. Can you figure out what photography tips and tricks the photographer might have used? Next time you see a photo that you like, think about what camera settings might have been adjusted, or how the picture was composed. Do you think it was edited after it was taken? Try to replicate the photos that you like!

Remember - practice makes (picture) perfect! Take photos whenever (and wherever) you can, and experiment with different angles, distances, and camera settings. Try out all the different photo editing tools to see what they do – your pictures could be Instagram-ready without needing any additional filters!

If you have the option, experimenting with a manual camera is great as well. But good technique will allow you to take photographs, regardless of what type of camera you're using. It's not the camera...it's the photographer!

<u>Take me to more Picture Perfect modules!</u> <u>Comments, questions, or feedback? Email us at academy@geeksquad.ca.</u> <u>Take me back to Geek Squad Academy Online Learning!</u>

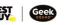